# Bro Introduction Educause SPC

Seth Hall International Computer Science Institute

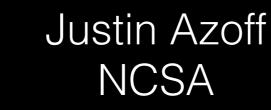

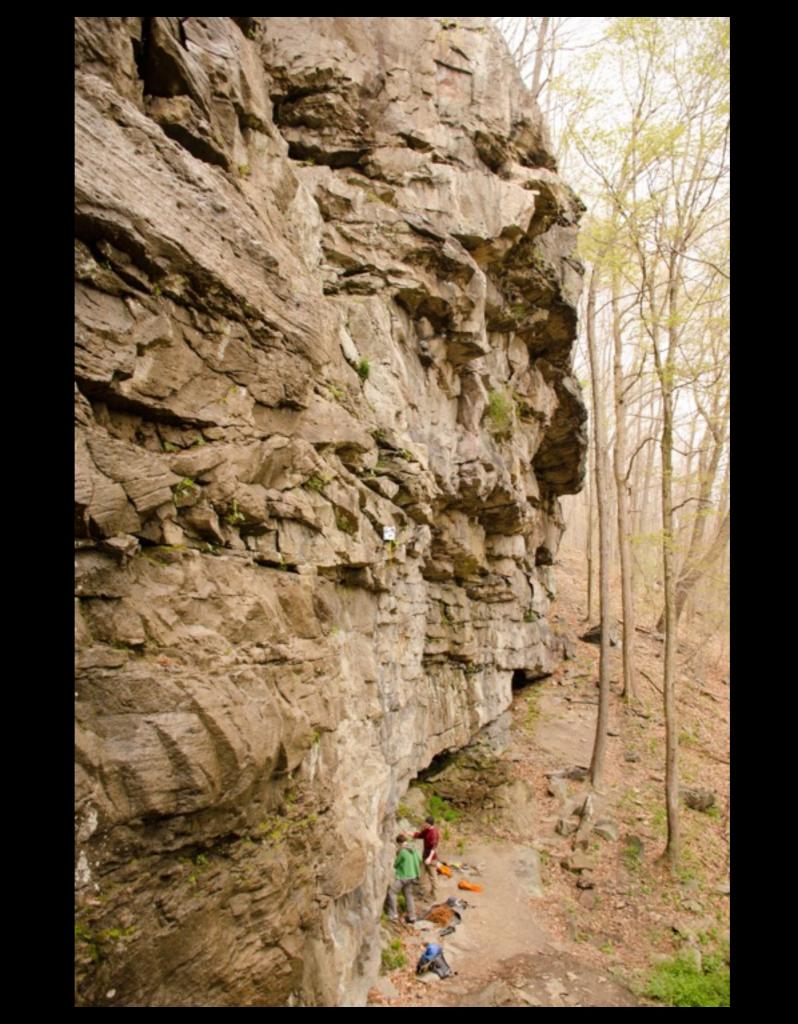

# Agenda

- 1pm-2:30pm Intro to Bro
  - Understanding Bro logs.
  - Running Bro.
- 2:30pm-3pm Break
- 3pm-4:30pm Scripting
  - Hands on exercises.

#### What is Bro?

- Vern Paxson started it in 1995 in response to conditions at LBL.
- How to think about Bro for the moment:
  - Network Traffic in -> detailed traffic logs out.
  - Think of it like extended NetFlow.

# Bro History

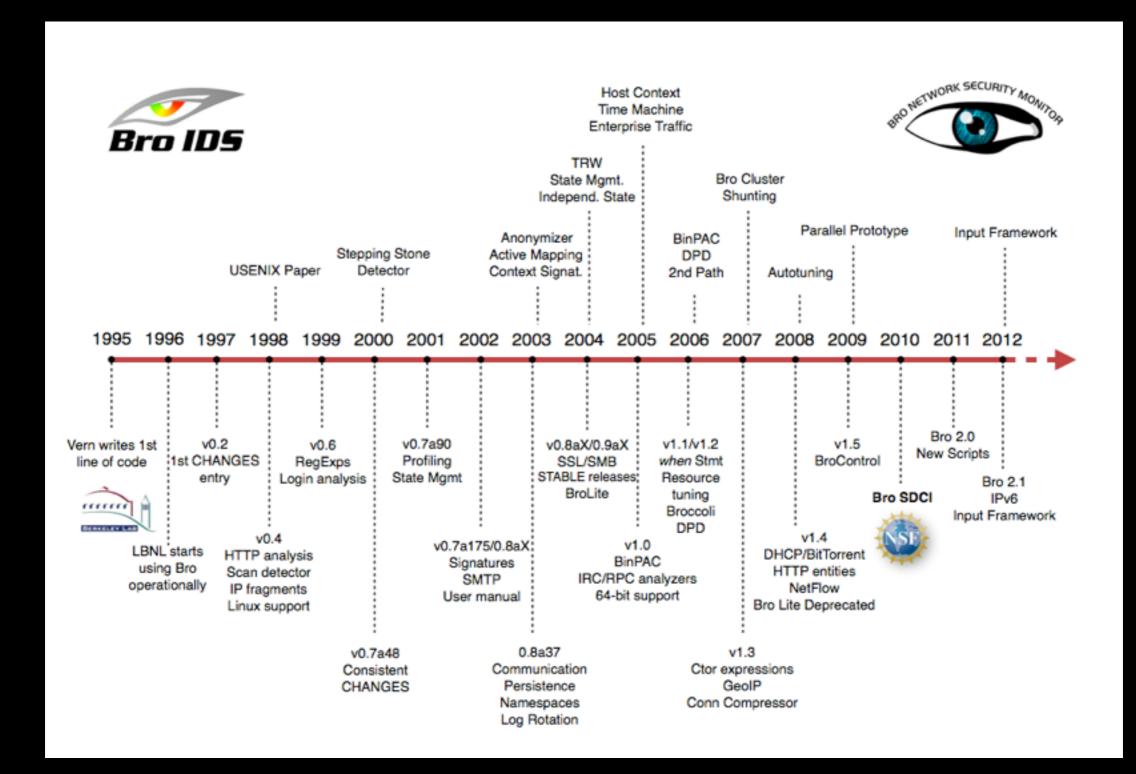

# Diversion to look at logs

#### Back on track

# Running Bro By Hand

- To run in "base" mode:
  - bro -r traffic.pcap
- To run in a "near broctl" mode:
  - bro -r traffic.pcap local
- To add extra scripts:
  - bro -r traffic.pcap /home/seth/myscript.bro

#### Getting Bro up and Running

- Use Bro Control (broctl)!
- What is broctl?
  - Written in python.
  - Installed by default with Bro.
  - Manages live and long running Bro instances.
  - Manages complexity of running clusters.

#### Network Load Balancing

- If your load outstrips capacity of a single host, you need this.
- Several options for flow balancing (no particular order)
  - Arista
  - NetOptics
  - cPacket
  - Gigamon
  - VSS Monitoring

#### Common border deployment

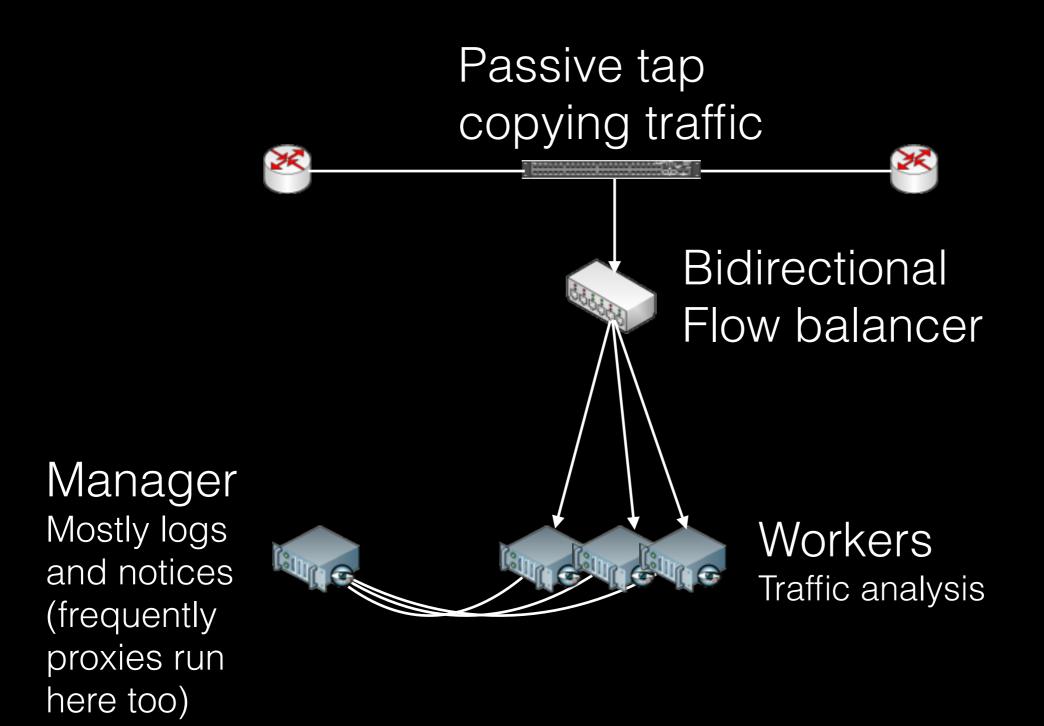

#### Getting Bro up and Running

- In many cases, just two files to edit:
  - networks.cfg
  - node.cfg
- Also, docs on the <u>bro.org</u> website. We have improved cluster docs coming.

## networks.cfg

```
# List of local networks in CIDR notation, optionally followed by a # descriptive tag.
```

# For example, "10.0.0.0/8" or "fe80::/64" are valid prefixes.

10.0.0.0/8 Private IP space 192.168.0.0/16 Private IP space

## node.cfg - standalone

```
# This is a complete standalone configuration. Most likely you will # only need to change the interface.
[bro]
type=standalone
host=localhost
interface=eth0
```

If you have a tiny network and only one interface to monitor this can work.

# node.cfg - cluster

Typically this is what you'll use.

Bro scales across hosts as a cluster.

```
[manager]
type=manager
host=host1
```

```
[proxy-1]
type=proxy
host=host1
```

[worker-1]
type=worker
host=host2
interface=eth0

[worker-2] type=worker host=host3 interface=eth0

#### On-Host Flow Balancing

- Running one process per host isn't good when hosts have many CPU cores.
- Scale across cores with on-host flow balancing.
- Most common methods today are PF\_Ring and Myricom (with sniffer driver).

#### Load balancing PF\_Ring

- Many people use PF\_Ring.
  - Linux-only
- Configure Bro with PF\_Ring's libpcap wrapper:

./configure --with-pcap=/usr/local/

#### node.cfg example

```
[manager]
type=manager
host=host1
```

```
[proxy-1]
type=proxy
host=host1
```

```
[worker-1]
type=worker
host=host2
interface=eth0
lb_method=pf_ring
lb_procs=10
```

# Load balancing Myricom

- Many people use Myricom NICs. node.cfg example
  - Works on FreeBSD and Linux
  - Buy something in the 8B series with the Sniffer Driver (SNF) license (only 10G NICs).
- Configure Bro with Myricom's libpcap wrapper:

./configure --with-pcap=/opt/snf/

```
[manager]
type=manager
host=host1
```

```
[proxy-1]
type=proxy
host=host1
```

```
[worker-1]
type=worker
host=host2
interface=eth0
lb_method=myricom
lb_procs=10
```

#### Cluster Checklist

- SSH key based authentication for user running broctl.
- User running Bro has permission to sniff network interface.
- GeolP data installed on each system.

#### It's configured! Now what?

- Run broctl
- [BroControl] > install
- [BroControl] > start
- Check in prefix>/logs/current
   for logs.

# Questions?